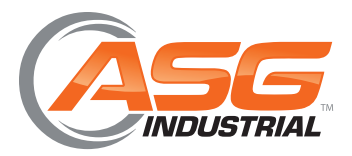

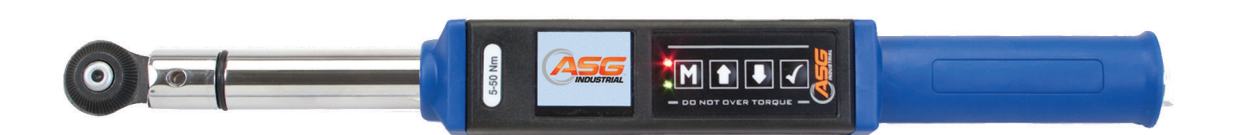

# **TW Series Digital Torque Wrenches Torque and Angle Model User Manual**

**ASG, Division of Jergens, Inc.**

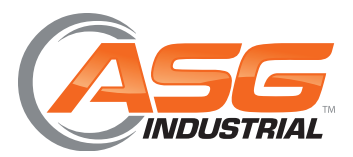

# **Basic Description and Guidelines**

The TW Series Digital Torque Wrench Torque and Angle Model is a state of the art hand-held device suitable for both torque auditing and torque application. As a precision tool, it is highly accurate as well as highly repeatable. For product portfolio cohesion, the Torque and Angle Model uses the same organic LED display, membrane keypad, user interface and PC based data management software as other standard products within this range of electronic torque tools. Additionally, training time is kept to a minimum due to the ease of use of the tool itself.

Our products are demonstrated to have an accuracy of 1% or better, and are both simple to set and calibrate as well as coming with a fully traceable ISO 6789-2003 Certification.

The TW Series Digital Torque Wrench Torque and Angle Model has both visual and audible alarms that signal good or bad torque. Furthermore, there is a visual battery life indicator, alarms for preset value approach, fastener overload, range overload and maximum mechanical overload.

## **Recommended Use**

The TW Series Digital Torque Wrench Torque and Angle Model is specifically designed for use in all industrial settings and applications where high accuracy and repeatability combined with a complete torque data management and control system are required.

## **General Characteristics**

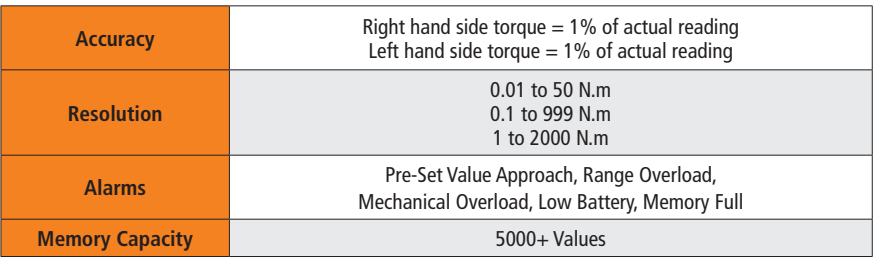

## **Changing the Batteries**

- 1. Unscrew the metal end cap at the opposite end of the wrench to the ratchet head
- 2. Remove the four AA cell batteries and replace with a new set
- 3. Screw back the metal end cap
- 4. Turn on the wrench and check to ensure the date and time are both set correctly

#### **ASG, Division of Jergens, Inc.**

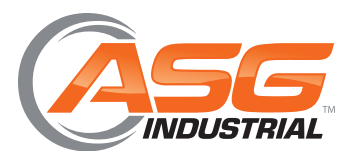

# **Basic Description and Guidelines (Cont.)**

## **Ratchet Head Guidelines**

- Store in a cool, dry location
- Oil frequently to prevent ratchet head from becoming stiff and seizing
- Do not exceed specified torques
- Do not use external forces on ratchet (i.e. a hammer)
- Max Torques:  $1/4'' = 30$  N.m,  $3/8'' = 135$  N.m,  $1/2'' = 340$  N.m

## **Guidelines**

The following are a set of general guidelines for using and storing the wrench that should be adhered to at all times.

- All torque tools are precision instruments and should be handled with care
- Do not subject the tool to torque loads in excess of the model range
- Do not use the tool to loosen fasteners tightened beyond maximum tool capacity
- Using non-linear extensions may affect the accuracy of the readings
- The use of torque extensions will increase the torque applied
- Do not operate the tool unless it has been powered on and the display screen can be read clearly
- Do not drop the tool or subject it to heavy impact blows
- Ensure the tool is stored in a cool, dry location to protect from damage
- Adhere to safety instructions
- Torque should be applied to the center of the torque wrench handle as torque is length dependent
- Ensure safe footing and safe force application

## **Calibration**

For calibration instructions please contact ASG.

#### **ASG, Division of Jergens, Inc.**

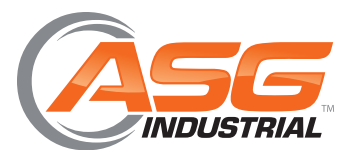

## **Modes of Operation**

Torque reading starts at 5% of maximum capacity with an accuracy of 1% beginning at 10% of maximum capacity (threshold to maximum span).

The following are the different modes available with the TW Series Digital Torque Wrench Torque and Angle Model:

- Language Mode
- Unit Mode
- Date Mode
- Set Mode
- Just Angle Mode
- Just Move Mode
- Pre-Set Mode
- Recall Mode
- Upload Mode
- Clear Mode
- Comms Mode

## **Language Mode**

The languages of operation available to the user are: English, Chinese, French, German, Italian, Polish, Portuguese, Russian, Spanish

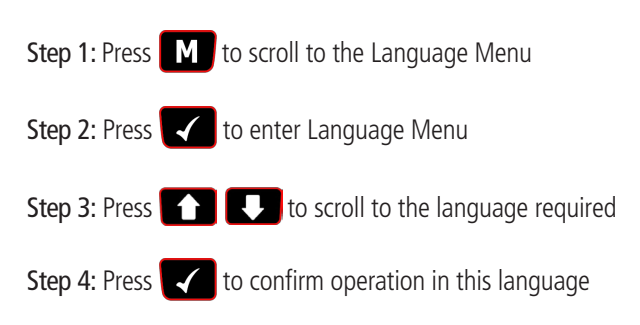

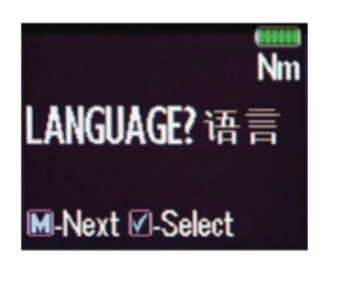

#### **ASG, Division of Jergens, Inc.**

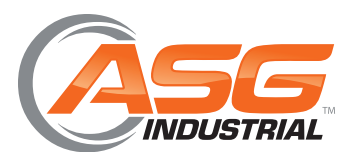

## **Unit Mode – Keypad Function** The following units of measurement are available: kgf.cm, kgf.m, cN.m, N.m, ozf.in, **ATTA** lbf.in, lbf.ft Nm IINITS ? Step 1: Press  $\begin{bmatrix} \mathbf{M} \end{bmatrix}$  to scroll to the Units Menu Step 2: Press  $\left\| \cdot \right\|$  to enter Units Menu M-Next ⊠-Select Step 3: Press  $\begin{array}{|c|c|}\n\hline\n\end{array}$  to scroll to the units required Step 4: Press  $\left| \cdot \right|$  to confirm selected units **Date Mode – Keypad Function** Step 1: Press  $\boxed{\mathbf{M}}$  to scroll to the Date Menu Step 2: Press  $\left\vert \left\langle \right\vert \right\vert$  to enter Date Menu Step 3: Press  $\left\{ \left\{ \cdot,\cdot\right\} \right\}$  to scroll to set the minute and hour Step 4: Press  $\sim$  to confirm Step 5: Repeat steps 3 and 4 to set the month, date and year

## **Track Mode**

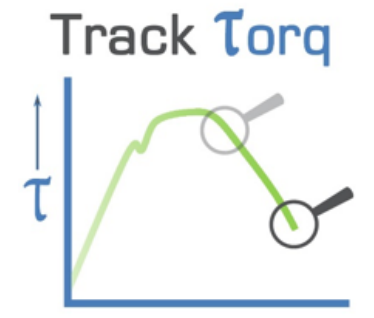

As torque is applied, the driver will actively display the applied torque reading from 5% up to the maximum span of the device. Upon removal of the load, the display will return to zero.

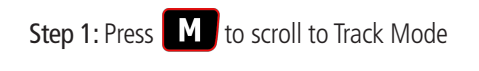

Step 2: Press **to operate in Track Mode** 

#### **ASG, Division of Jergens, Inc.**

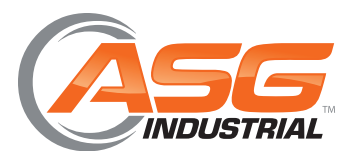

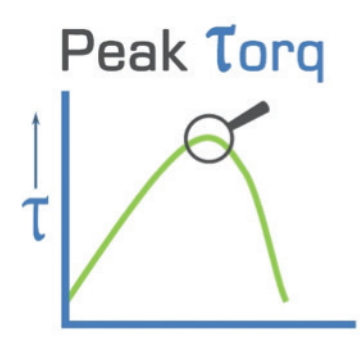

## **Peak Mode**

In Peak mode, the maximum torque reading will remain on the OLED display when the load is removed as long as the torque loaded is above the 10% of maximum capacity threshold. The user has the option to store the reading in memory. If storage of the reading is not required, the user may continue to the next measuring task.

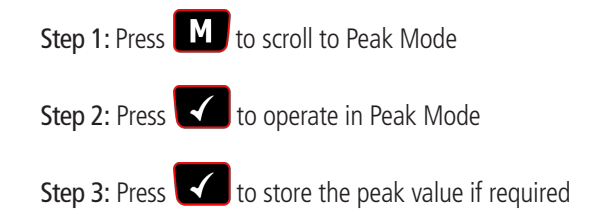

## **Just Angle Mode**

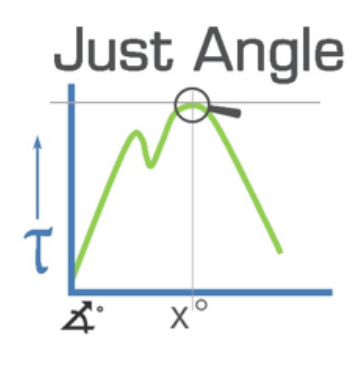

In Just Angle Mode, the maximum torque reading will remain on the OLED display when the load is removed as long as the torque loaded is above the 10% of maximum capacity threshold. The angle turned from 5% of the tool span until maximum torque reading is also displayed. The user has the option to store the reading in memory. If storage of the reading is not required, the user may continue to the next measuring task.

Step 1: Press  $\mathbf{M}$  to scroll to Just Angle Mode

Step 2: Press **that I** to operate in Just Angle Mode

Step 3: Press  $\blacktriangleright$  to store the peak torque and peak angle values if necessary. If storage is not required, then apply a new load to test again

#### **ASG, Division of Jergens, Inc.**

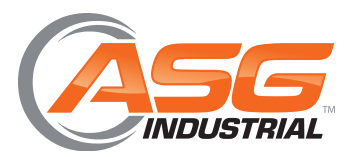

## **Just Move Mode**

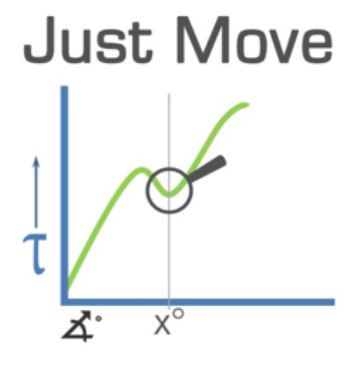

In Just Move Mode, the torque recorded after a pre-defined number of degrees (defined in Set Mode) will remain on the OLED display when the load is removed, as long as the torque loaded is above the 10% of maximum capacity threshold. The final torque and final angle measurements will also be displayed. The user has the option to store the reading in memory. If storage of the reading is not required, the user may continue to the next measuring task.

Step 1: Press  $\left\| \mathbf{M} \right\|$  to scroll to Just Move Mode

Step 2: Press  $\sim$  to operate in Just Move Mode

Step 3: Press  $\mathbf{S}$  to store the Just Move torque along with the final peak torque and angle values. If storage is not required, then apply a new load to test again.

#### **ASG, Division of Jergens, Inc.**

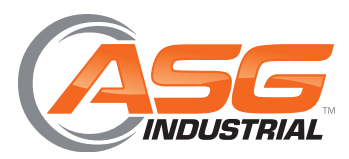

## **Set Mode**

This mode allows the user to set limits for 1. Torque, 2. Torque and Angle or 3. Just Move. The operator can choose to set torque values by % or tolerance. During operation the OLED display will be green when approaching the pre-set tolerance and will change to red if exceeded.

The user can choose from the following Set Modes:

- Set Torque
- Set Torque & Angle
- Set Just Move Pre-Set

### Set Mode **−** Torque:

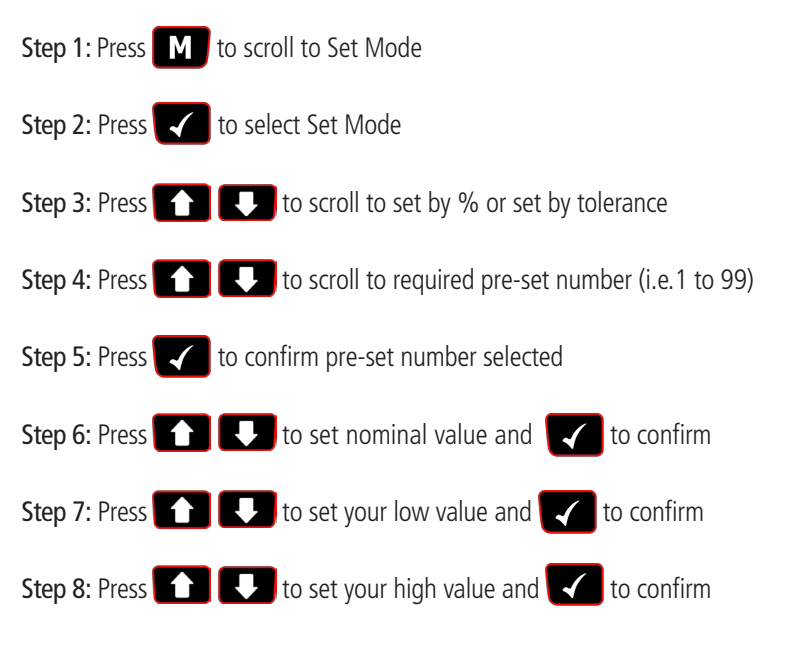

Step 9: Once the parameters have been confirmed the operator can find the task within Pre-Set Mode. Use  $\|\mathbf{V}\|$  to select Pre-Set Mode from the main menu to find the task

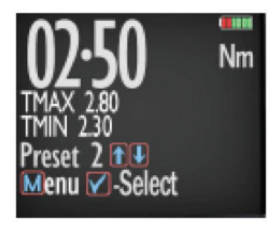

#### **ASG, Division of Jergens, Inc.**

(enu ⊠-Select

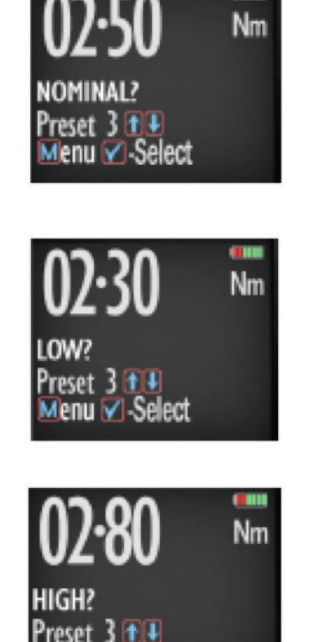

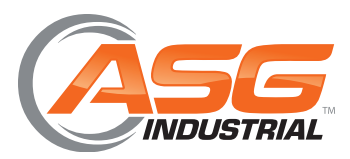

## **Set Mode (Cont.)**

### Preset - Torq+Ang max min Ref T Τ 0° min max

Set Mode **−** Torque and Angle:

This mode allows the user to prepare minimum and maximum acceptable limits for both torque and angle. The angle starts once the reference torque has been reached.

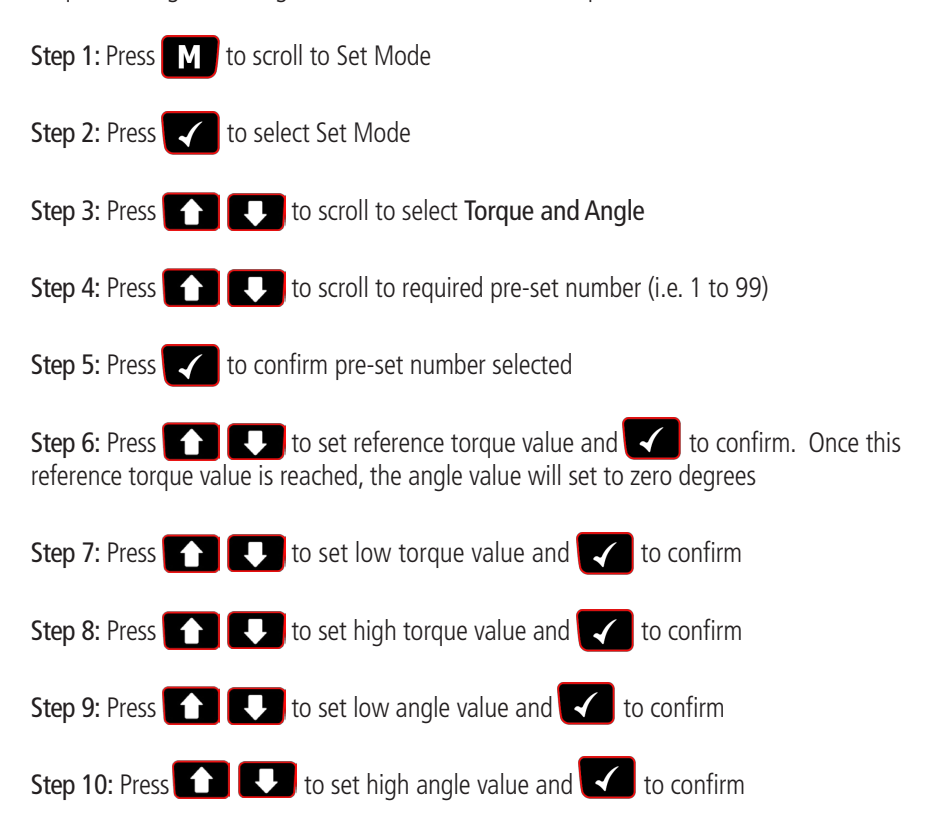

#### **ASG, Division of Jergens, Inc.**

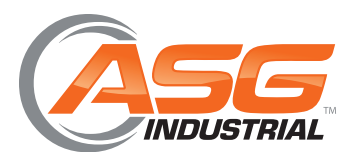

**Just Move** 

 $X^{\circ}$ 

# **Modes of Operation (Cont.)**

## **Set Mode (Cont.)**

#### Set Mode **−** Just Move:

Just Move allows the user to measure torque after rotation of a pre-defined number of degrees. Degrees will count once load applied is above 5% of the maximum tool span. Torque will be captured at the angle defined here.

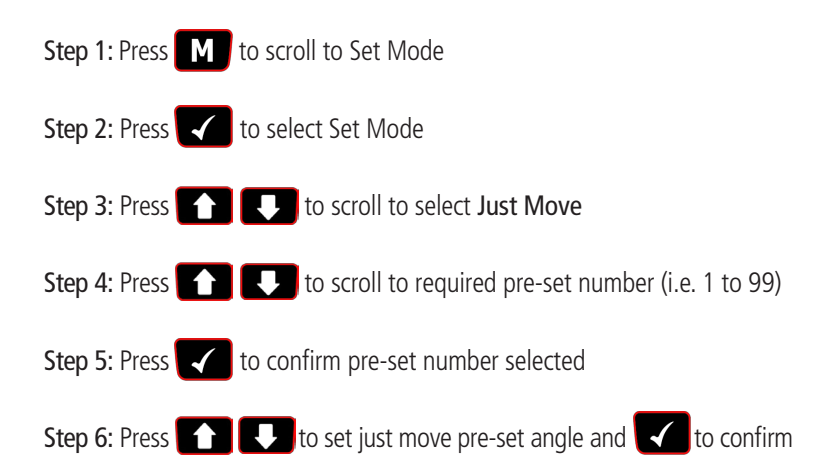

## **Pre-Set Mode**

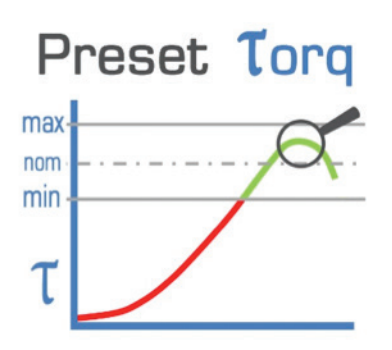

In Pre-Set mode, the operator chooses their preferred 'Pre-Set' for operation from their pre-configured pre-sets (using Set Mode). For Torque and Angle Mode wrenches, the user can choose between Torque, Torque and Angle and Just Move pre-sets.

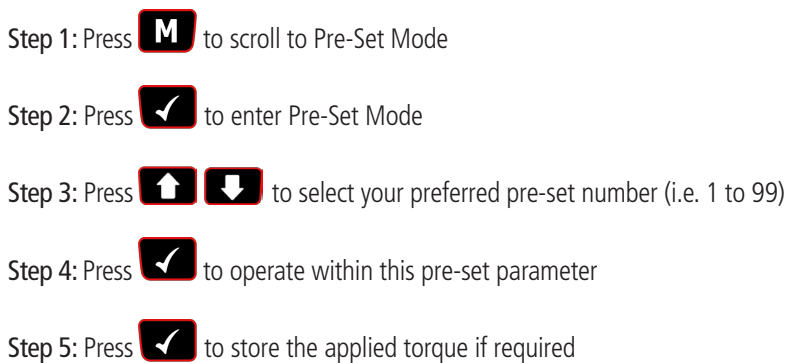

#### **ASG, Division of Jergens, Inc.**

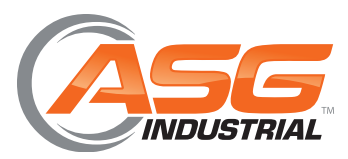

## **Recall Mode**

This mode allows the user to view the stored torque and angle data. Only locations containing data will be displayed. Note that as data is stored, the locations are populated sequentially from 01.

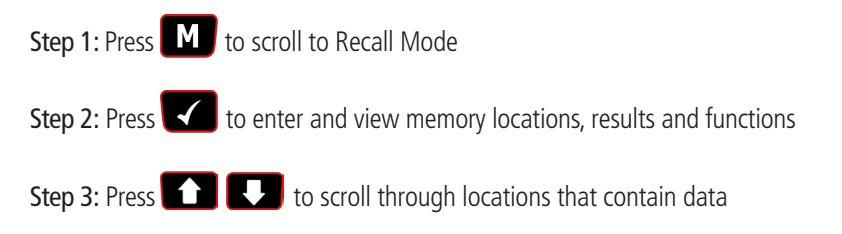

## **Upload Mode**

This mode allows the user to upload stored torque data. In Upload mode, the driver must be connected to a PC running the PC Front-End Software (PCFE) via the USB port on the Driver and the PC.

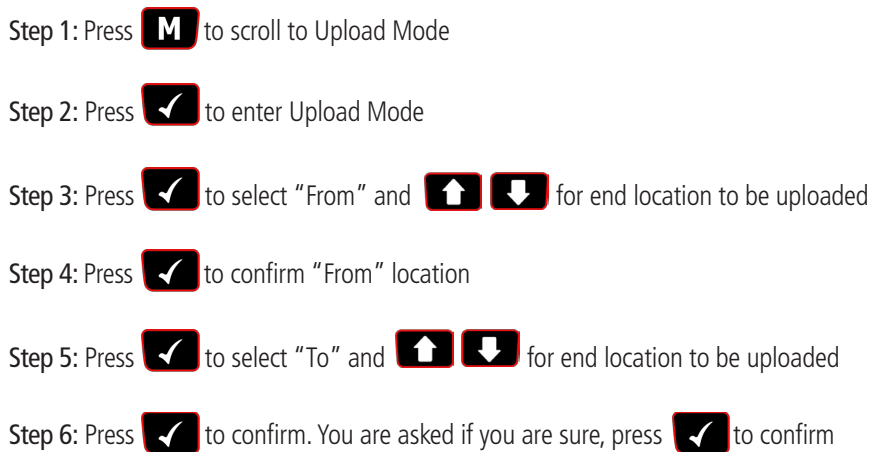

#### **ASG, Division of Jergens, Inc.**

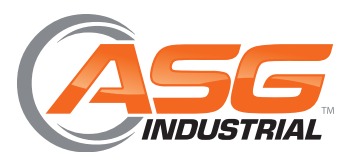

## **Comms Mode**

This mode allows the user to select the method of communication. The standard model allows communication by standard USB cable to the included software. For communication by ASCII or BINARY, the wrench will need physical modifications in advance.

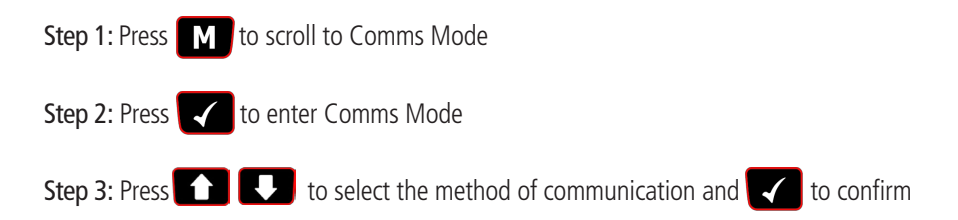

Note: For standard communication to the included software program, select 'PCFE'

## **Clear Mode**

This mode allows the user to clear the stored data from an individual range of locations. Before clearing the selected range and as a safety precaution, the user will be asked are they sure they wish to clear selected data. This can be done by pressing the confirm button.

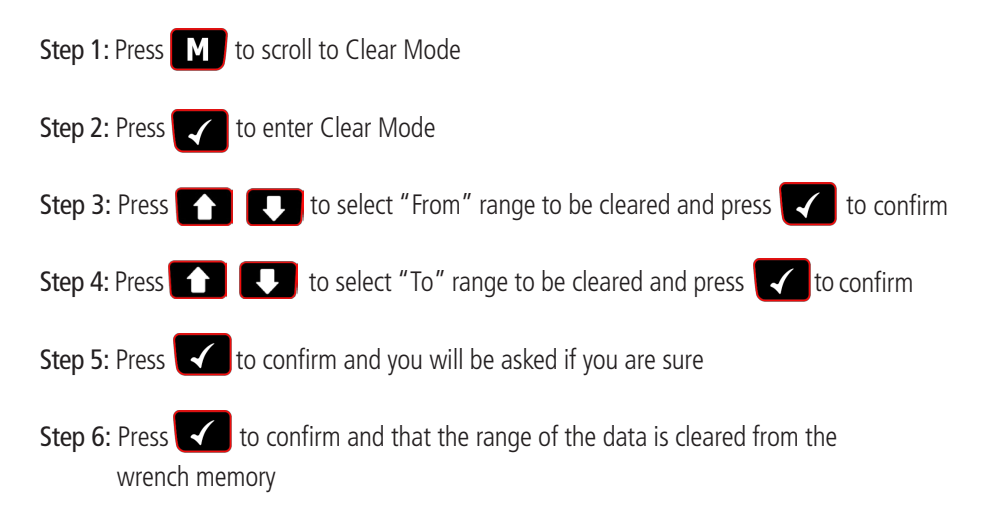

#### **ASG, Division of Jergens, Inc.**